# CLI لالخ نم لوحم ىلع VLAN طيطخت نيوكت (رماوألا رطس ةهجاو)  $\overline{\phantom{a}}$

# فدهلا

ةقطنملا ةكبش نييءت تادادعإ نيوكت ةيفيك لوح تاميلءت ةلاقملا هذه مدقت .(CLI) رماوأل| رطس ةهجاو ل|لخ نم كيدل لوحمل| يلع (VLAN) ةيرهاظل| ةيلحمل|

# ةمدقملا

نيوكت كنكمي ،(S-VLANs) ةمدخلا رفومل ةيرهاظل| ةيلحمل| ةقطنمل| تاكبش ءاشنإل ةكبشب ةلصتملا لاصتالا طوطخ ذفانم ىلع VLAN فرعم ةمجرت وأ VLAN طيطخت متي .ةمدخلا رفوم ىلإ ليمعلاب ةصاخلا VLAN تاكبش نييعت ىلإ اذه يدؤيس .ليمعلا ليمعلا فرعمو ذفنملا مقر ىلإ ادانتسا VLAN-S ىلع ذفنملا لخدت يتلا مزحلا نييعت يلصألا VLAN-ID (C-VLAN) ةمزحلل.

مدختسملا ةكبش تاهجاو ىلع VLAN ةكبش طيطخت متي ،ورتمل يديلقت رشن يف متي ال ،كلذ عمو .ليمعلا ةكبش هجاوت يتلا (ENIs (ةنسحملا ةكبشلا تاهجاو وأ (UNIs( .(NNIs (ةكبشلا ةدقع تاهجاو ىلع VLAN ةكبش طيطخت نيوكت نم كعنم

VLAN تاكبش ليمعلا اهيف مدختسي يتلا ةكبشلل الاثم هاندأ ةروصلا ضرعت .ةمدخلا دوزم ةكبش نم ةفـلتخم بناوج ىلء ةددعتم عقاوم يف اهسفن

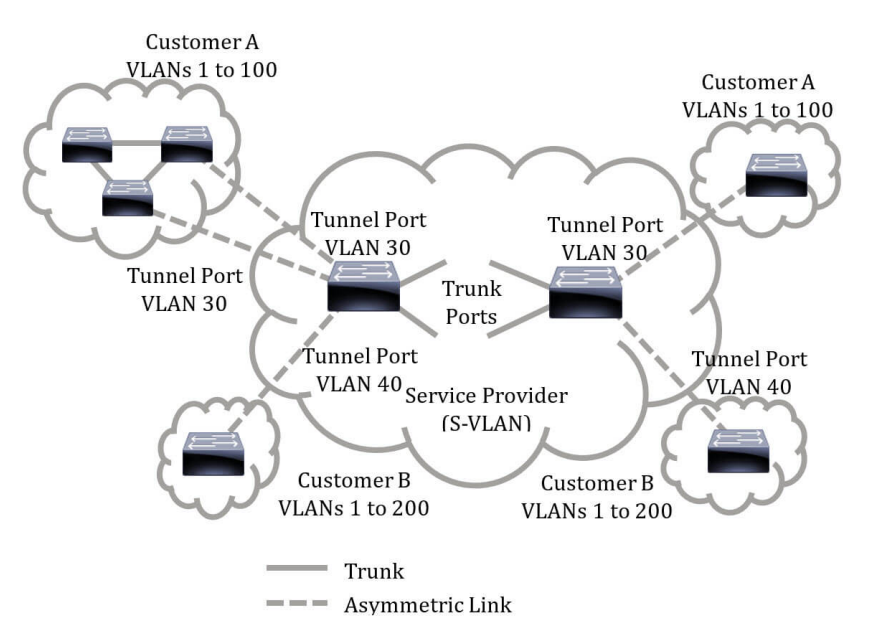

يمكنك تعيين معرفات VLAN-C إلى معرفات VLAN-S للانتقال عبر الحزمة عبر العمود الفقري لمزود الخدمة. يتم إسترداد معرفات VLAN-C في الجانب الآخر من العمود الأساسي لمزود الخدمة لاستخدامها في موقع العميل الآخر. أنت يستطيع شكلت ال نفسه مجموعة من VLAN عملية تعيين في ميناء يربط زبون على كل جانب من الخدمة مزود شبكة.

#### اتصال VLAN النفقي

tunneling VLAN تحسين من QinQ أو VLAN Nested أو الزبون أسلوب VLAN سمة. وهو يمكن موفري الخدمة من إستخدام شبكة VLAN واحدة لدعم العملاء الذين لديهم شبكات VLAN متعددة، مع الحفاظ على معرفات شبكات VLAN الخاصة بالعميل والحفاظ على حركة مرور البيانات في شبكات VLAN مختلفة منفصلة

عن العملاء. تعرف هذه الميزة باسم علامات التمييز المزدوجة أو QinQ لأنه بالإضافة إلى علامة Q802.1 العادية، والتي تعرف أيضا باسم VLAN-C، يضيف المحول علامة معرف ثانية تعرف باسم VLAN-S، لإعادة توجيه حركة مرور البيانات عبر الشبكة. على واجهة الحافة، والتي هي واجهة حيث تكون شبكة العميل متصلة بمحول حافة الموفر، يتم تعيين VLANs-C إلى شبكات VLAN-S ويتم الاحتفاظ بعلامات VLAN-C الأصلية كجزء من الحمولة. يتم إسقاط الإطارات التي ليس لها علامات تمييز.

عندما يتم إرسال إطار على واجهة ذات علامات تمييز غير حافة، فإنه يتم تغليفه مع طبقة أخرى من علامة تمييز VLAN-S والتي يتم ترجمة ID-VLAN-C الأصلي إليها. لذلك، فإن الحزم المرسلة على الواجهات غير الطرفية هي علامات تمييز مزدوجة، مع علامة VLAN-S خارجية وعلامة VLAN-C داخلية. يتم الحفاظ على علامة -S VLAN أثناء إعادة توجيه حركة مرور البيانات من خلال البنية الأساسية للشبكة الخاصة بموفر الخدمة. على جهاز مخرج، يتم جرد علامة VLAN-S عندما يتم إرسال إطار على واجهة حافة. يتم إسقاط الإطارات التي ليس لها علامات تمييز.

تستخدم ميزة اتصال VLAN النفقي مجموعة مختلفة من الأوامر من تنفيذ QinQ الأصلي أو VLAN Nested، وتضيف الوظيفة التالية بالإضافة إلى التنفيذ الأصلي:

- يوفر تعيينات متعددة لشبكات VLAN مختلفة لفصل شبكات VLAN-S لكل واجهة حافة.
	- يسمح بتكوين إجراء إسقاط لشبكات c VLAN معينة مستلمة على واجهات الحافة.
- يسمح بتكوين الإجراء لشبكات VLANs-c VLAN التي لم يتم تعيينها خصيصا لشبكة VLAN-S) إسقاط أو تعيين لشبكات VLAN-S معينة).
	- يسمح التشكيل شامل و لكل NNI) أساسي ميناء) أي يكون EtherType من ال VLAN-S بطاقة. في السابق QinQ دعم فقط EtherType من 8100x0 ل VLAN-S بطاقة.

أنت ينبغي خلقت وعينت ال VLAN-S على الأداة قبل يشكل هو على قارن بما أن VLAN-S. إن لا يتواجد هذا VLAN، الأمر يفشل.

تتميز إعادة توجيه 4IPv أو 6IPv وإنشاء قنوات اتصال VLAN بأنها خاصة ببعضها البعض. بمعنى أنه في حالة تمكين إعادة توجيه 4IPv أو 6IPv، لا يمكن تعيين واجهة على وضع اتصال VLAN النفقي. وفي حالة تعيين أي واجهة على وضع اتصال VLAN النفقي، لا يمكن تمكين إعادة توجيه 4IPv و 6IPv على هذا الجهاز.

كما أن الميزات التالية خاصة بالتبادل مع ميزة الاتصال النفقي لشبكة VLAN:

- Auto Voice VLAN ●
- Auto Smartport ●
- شبكة VLAN الصوتية

لا يمكن تحديد واجهات 4IPv و 6IPv على شبكات VLAN التي تحتوي على واجهات الحافة.

لا يتم دعم ميزات الطبقة 2 التالية على شبكات VLAN التي تحتوي على واجهات الحافة:

- تطفل بروتوكول إدارة مجموعات الإنترنت (IGMP (أو اكتشاف مستمع البث المتعدد (MLD(
	- تطفل بروتوكول تكوين الاستضافة الديناميكية (DHCP(
		- أمان الخطوة الأولى 6IPv

الميزات التالية غير مدعومة على واجهات الحافة أو UNI:

- تعيين شبكة VLAN لخدمة مصادقة طلب اتصال المستخدم البعيد (RADIUS(
	- شبكة محلية ظاهرية VLAN وفقا لمعيار x802.1
- مفتاح ايسر محلل (فسحة بين دعامتين) او فسحة بين دعامتين بعيد (RSPAN) بما ان غاية ميناء مع الشبكة الكلمة المفتاح أو كعاكس ميناء غاية ميناء مع الشبكة الكلمة المفتاح أو عاكس ميناء.

يستمر تنفيذ QinQ الأصلي (الأوامر المرتبطة بوضع العميل) إلى جانب التنفيذ الجديد من tunneling VLAN. وضع منفذ العميل هو حالة معينة من وضع منفذ نفق تخطيط شبكة VLAN، ولا يتطلب تخصيص موارد الذاكرة القابلة للتوجيه (TCAM (للمحتوى الثالث.

#### تخطيط VLAN من واحد إلى واحد

بالإضافة إلى اتصال VLAN النفقي، يدعم المحول تخطيط VLAN من واحد إلى واحد. في VLAN يخطط من واحد إلى واحد، على قارن حافة، VLANs-C خططت إلى VLANs-VLANs والعلامات الأصلية VLAN-C استبدلت ب ال يعين VLAN-S. يتم إسقاط الإطارات التي ليس لها علامات تمييز.

عندما يتم إرسال إطار على واجهة ذات علامات تمييز غير خاصة بالحافة، فإنه يتم إرساله مع علامة VLAN واحدة، وتحديدا تلك الخاصة ب VLAN-S المحدد. يتم الحفاظ على علامة VLAN-S أثناء إعادة توجيه حركة مرور البيانات من خلال شبكة البنية الأساسية لموفر الخدمة. على جهاز المخرج، استبدلت علامة VLAN-S مع ال VLAN-c بطاقة عندما إطار يكون أرسلت إلى قارن حافة.

في ال VLAN يخطط واحد إلى واحد أسلوب، قارن ينتسب إلى كل VLANs-S ل أي يخطط على هذا قارن عينت كمخرج-tagged قارن. ثبتت القارن ميناء VLAN id (PVID) إلى 4095.

المتطلبات الأساسية في تكوين تخطيط VLAN على المحول لديك:

- قم بإنشاء شبكات VLAN. لمعرفة كيفية تكوين إعدادات VLAN على المحول لديك من خلال CLI) واجهة .1 سطر الأوامر)، انقر <u>هنا</u>.
- قم بتعطيل توجيه IP على المحول. لمعرفة كيفية تكوين إعدادات توجيه IP على المحول لديك من خلال CLI .2 (واجهة سطر الأوامر)، انقر [هنا.](/content/en/us/support/docs/smb/switches/cisco-350-series-managed-switches/smb5722-configure-vlan-interface-ipv4-address-on-an-sx350-or-sg350x.html)
- قم بتكوين عمليات تخصيص TCAM على المحول لديك. لمعرفة كيفية تكوين تخصيص موارد TCAM للربط .3 النفقي لشبكة VLAN ومقاصد التعيين من خلال CLI) واجهة سطر الأوامر)، انقر [هنا](/content/en/us/support/docs/smb/switches/cisco-350-series-managed-switches/smb5829-configure-routing-resources-on-the-switch-through-the-cli.html) [.](/content/en/us/support/docs/smb/switches/cisco-350-series-managed-switches/smb5829-configure-routing-resources-on-the-switch-through-the-cli.html)

ملاحظة: يتطلب تطبيق اتصال VLAN النفقي على واجهة إستخدام قواعد TCAM للموجه. يجب أن يكون هناك أربعة إدخالات TCAM لكل تعيين. إذا لم يكن هناك عدد كاف من موارد TCAM للموجه، فسيفشل الأمر.

- 1. قم بتعطيل بروتوكول الشجرة المتفرعة (STP) على الواجهات التي تريد تكوينها. للحصول على تعليمات حول كيفية تكوين إعدادات واجهة بروتوكول الشجرة المتفرعة (STP (على المحول لديك من خلال CLI) واجهة سطر الأوامر)، انقر [هنا](/content/en/us/support/docs/smb/switches/cisco-small-business-300-series-managed-switches/smb5760-configure-stp-settings-on-a-switch-through-the-cli.html) [.](/content/en/us/support/docs/smb/switches/cisco-small-business-300-series-managed-switches/smb5760-configure-stp-settings-on-a-switch-through-the-cli.html)
	- تعطيل بروتوكول تسجيل السمات العامة (GARP (لبروتوكول تسجيل شبكة GVRP (VLAN (على الواجهة. .2 لمعرفة كيفية تكوين إعدادات GVRP على المحول لديك من خلال CLI (واجهة سطر الأوامر)، انقر <u>[هنا](/content/en/us/support/docs/smb/switches/cisco-small-business-300-series-managed-switches/smb5830-configure-gvrp-settings-on-a-switch-through-the-cli.html)</u>[.](/content/en/us/support/docs/smb/switches/cisco-small-business-300-series-managed-switches/smb5830-configure-gvrp-settings-on-a-switch-through-the-cli.html)

## الأجهزة القابلة للتطبيق

- Sx350 Series •
- SG350X Series •
- Sx550X Series •

## إصدار البرامج

 $2.3.0.130 \cdot$ 

### تكوين تعيين VLAN

يشكل VLAN نفق يخطط على المفتاح ينجز الإجراء التالي:

- يخلق قائمة التحكم في الوصول (ACL (لتعيين VLANs من قائمة VLAN إلى معرف VLAN الخارجي.
- يضيف إلى قائمة التحكم في الوصول (ACL (قاعدة واحدة لكل شبكة VLAN من قائمة شبكات VLAN.

• حجز المكان في واجهة "إنهاء النفق" (TI) لقائمة التحكم في الوصول (ACL) هذه. إذا لم يكن هناك مكان حر كافي في TI، فإن الأمر يفشل.

ملاحظة: يمكن ربط قائمة التحكم في الوصول (ACL (على الواجهة لاحقا من خلال تكوين تخطيط شبكة VLAN من واحد إلى واحد.

- يضيف الحافة قارن إلى شبكة VLAN المحددة في معرف شبكة VLAN الخارجية.
- تحتوي قائمة التحكم في الوصول على قواعد +1V، حيث يمثل V عدد شبكات VLAN المحددة من الفئة -C .VLAN

اتبع هذه الخطوات لتكوين تخطيط النفق على واجهة أو واجهات معينة للمحول لديك:

الخطوة 1. سجل الدخول إلى وحدة تحكم المحول. اسم المستخدم وكلمة المرور الافتراضيان هما cisco/cisco. إذا كنت قد انتهيت من تكوين اسم مستخدم جديد أو كلمة مرور جديدة، فأدخِل بيانات الاعتماد بدلاً من ذلك.

ملاحظة: لمعرفة كيفية الوصول إلى واجهة سطر الأوامر (CLI (لمحول SMB من خلال SSH أو Telnet، انقر [هنا](/content/en/us/support/docs/smb/switches/cisco-small-business-300-series-managed-switches/smb4982-access-an-smb-switch-cli-using-ssh-or-telnet.html).

# [User Name:cisco [Password: \*\*\*\*\*\*\*\*\*\*\*

ملاحظة: قد تختلف الأوامر حسب الطراز الدقيق للمحول لديك. في هذا المثال، يتم الوصول إلى المحول .Telnet برنامج خلال من SG350X switch

الخطوة 2. من وضع "EXEC ذي الامتيازات" للمحول، ادخل إلى وضع "التكوين العام" من خلال إدخال التالي:

الخطوة 3. في وضع "التكوين العام"، أدخِل سياق "تكوين الواجهة" من خلال إدخال ما يلي:

الخيارات هي:

**[**SG350X(config)#**interface [interface-id**

● id-interface - يحدد معرّف واجهة ليتم تكوينه.

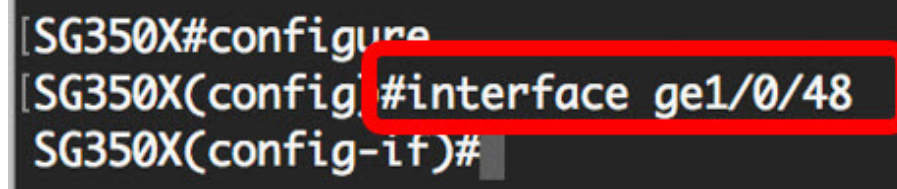

ملاحظة: في هذا المثال، يتم تكوين الواجهة المستخدمة هي 1/0/48ge.

الخطوة 4. لتكوين الاتصال النفقي الانتقائي على واجهة حافة ما، أدخل ما يلي:

المعلمات هي:

- vlan-list يحدد شبكات C-VLAN للاتصال النفقي الانتقائي. يتم فصل معرفات شبكات VLAN في القائمة بفاصلة أو سلسلة من معرفات شبكات VLAN يتم فصلها بواصلة (مثل 5-1،2،3). المدى 4094 to one from.
- افتراضي يحدد قائمة شبكات VLAN الخاصة بالمحول (C-VLANs) بخلاف تلك غير المحددة. إذا لم يتم تكوين إجراء افتراضي، يتم إسقاط إطارات الإدخال التي تحتوي على شبكات محلية ظاهرية (VLANs (غير محددة.

• external-vlan-id - يحدد علامة S-VLAN الخارجية التي تمت إضافتها. نطاق علامة S-VLAN هو واحد إلى .4094

● drop - يحدد إسقاط الإطارات ذات شبكات VLAN الخاصة المحددة.

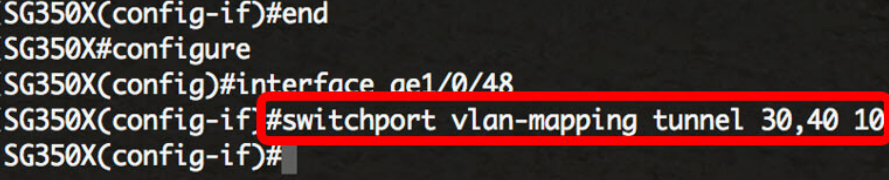

ملاحظة: يوضح هذا المثال كيفية تكوين الاتصال النفقي الانتقائي على الواجهة 1/0/48ge حتى يتم إنشاء قنوات ليفية لحركة مرور البيانات ذات معرف C-VLAN رقم 30 و 40 باستخدام معرف S-VLAN رقم 10.

تلميح سريع: يمكنك تحديد بعض تكوينات Switchport على الواجهة نفسها، فقط إذا لم تحتوي وسيطات قائمة شبكات VLAN على معرفات شبكات VLAN المشتركة.

الخطوة 5. (إختياري) كرر الخطوة 4 لتكوين المزيد من إعدادات تخطيط النفق على المنفذ أو الخطوات 3 و 4 لتكوين منافذ أخرى.

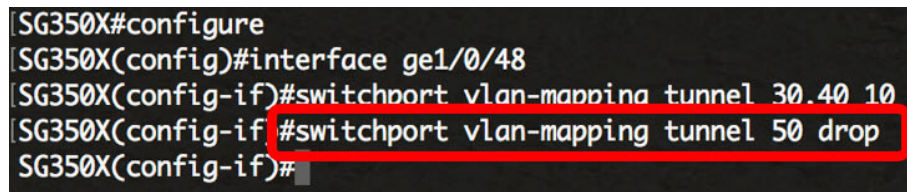

**ملاحظة:** في هذا المثال، سيتم إسقاط حركة المرور التي تدخل الواجهة ge1/0/48 من شبكة VLAN رقم 50.

يدخل خطوة 6. (إختياري) ان يمحو ال يشكل نفق يخطط عملية إعداد على قارن خاص، التالي:

الخطوة 7. أدخِل الأمر end للعودة إلى وضع "EXEC ذي الامتيازات":

**[ |** SG350X(config-if)#**no switchport vlan-mapping tunnel [vlan-list**

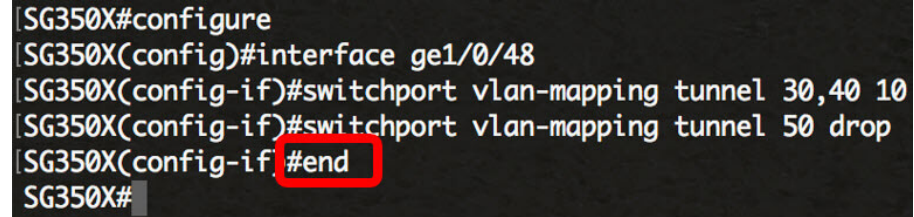

أنت سوفت الآن يتلقى بنجاح شكلت ال VLAN نفق يخطط عملية إعداد على خاص ميناء أو ميناء على مفتاحك من خلال ال CLI.

#### تكوين تخطيط VLAN من واحد إلى واحد

في تخطيط شبكة VLAN من واحد إلى واحد، يمكنك تكوين معرف VLAN-C الذي يدخل المحول من شبكة العميل ومعرف VLAN-S المعين على منفذ محدد على المحول لديك. في ال VLAN يخطط واحد إلى واحد أسلوب، قارن ينتسب إلى كل VLANs-S ل أي يخطط على هذا قارن عينت كمخرج بطاقة قارن. ثبتت القارن PVID إلى .4095

في شبكة VLAN التي تخطط وضع من واحد إلى واحد، تستخدم الواجهة قائمة تحكم في الوصول (ACL( واحدة لمدخل واحد وقائمة تحكم في الوصول (ACL (واحدة لمخرج واحد. يضيف تخطيط VLAN من واحد إلى واحد القواعد إلى قوائم التحكم في الوصول (ACLs (هذه. يتم تطبيق قوائم التحكم في الوصول (ACL( هذه من أجل:

- قائمة التحكم في الوصول (ACL) إلى المدخل (في TI):
	- .S-vlan-id ب c-vlan-id يعين استبدلت●
	- إسقاط الإطارات مع معرفات VLAN-C غير محددة.
		- إسقاط إطارات المدخلات غير المميزة.
- قائمة التحكم في الوصول (ACL (إلى المخرج (في TCAM(:
	- .c-vlan-id ب S-VLAN-id استبدلت●

يضيف تعيين شبكة VLAN من واحد إلى واحد القواعد إلى قوائم التحكم في الوصول (ACLs (هذه وهي مرتبطة على الواجهة فقط إذا كان وضعه هو تعيين شبكة VLAN من واحد إلى واحد. تحتوي قائمة التحكم بالوصول (ACL (الخاصة بالمدخل على قواعد +1V بينما تحتوي قائمة التحكم بالوصول الخاصة بالمخرج على قواعد V، حيث يمثل V عدد شبكات VLAN الخاصة المحددة.

تبعت هذا steps أن يشكل واحد إلى واحد VLAN يخطط على قارن خاص أو قارن من مفتاحك:

الخطوة .1 من وضع "EXEC ذي الامتيازات" للمحول، ادخل إلى وضع "التكوين العام" من خلال إدخال التالي:

الخطوة 2. في وضع "التكوين العام"، أدخِل سياق "تكوين الواجهة" من خلال إدخال ما يلي:

الخيارات هي:

**[**SG350X(config)#**interface [interface-id**

● id-interface - يحدد معرّف واجهة ليتم تكوينه.

SG350X#configure SG350X(config<mark>)#interface ge1/0/25</mark> SG350X(config-1T)#

ملاحظة: في هذا المثال، يتم إختيار الواجهة 1/0/25ge.يمكنك تكوين بعض إعدادات ترجمة VLAN من واحد إلى واحد على الواجهة نفسها.

الخطوة 3. دخلت أن يشكل واحد إلى واحد VLAN ترجمة على حافة قارن، التالي:

**[**SG350X(config-if)#**switchport vlan-mapping one-to-one [vlan-id] [translate-vlan-id** المعلمات هي:

• vlan-id - يحدد شبكة VLAN الخارجية (E-VLAN) لترجمة شبكة VLAN من واحد إلى واحد. المدى from 1 to .4094

.from 1 to 4094 المدى .E-VLAN من بدلا B-VLAN يحدد - translate-vlan-id ●

SG350X#configure [SG350X(config)#interface\_ae1/0/25 SG350X(config-if<mark>)#switchport vlan-mapping one-to-one 10 30</mark>  $SG350X(config-if)$ #

ملاحظة: في هذا مثال، 10 VLAN دخلت كمصدر VLAN و 30 VLAN استعملت بما أن ال VLAN يترجم.

الخطوة 4. (إختياري) كرر الخطوة 3 لتكوين المزيد من إعدادات الترجمة من واحد إلى واحد على المنفذ أو الخطوات 2 و 3 لتكوين المنافذ الأخرى.

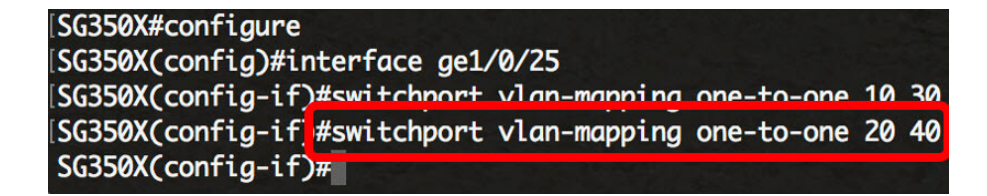

ملاحظة: في هذا المثال، يتم تكوين معرفات شبكات VLAN المترجمة والمصدر الجديد على واجهة 25GE نفسها.

يدخل خطوة 5. (إختياري) أن يزيل ال يشكل VLAN ترجمة عملية إعداد من واحد إلى واحد على القارن، التالي:

الخطوة .6 أدخِل الأمر end للعودة إلى وضع "EXEC ذي الامتيازات":

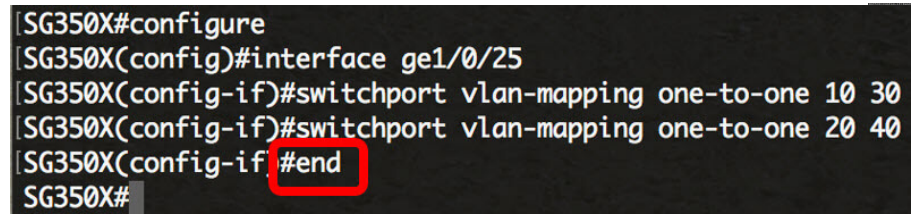

أنت الآن بنجاح شكلت ال VLAN واحد إلى واحد يخطط عملية إعداد على ميناء خاص أو ميناء على مفتاحك من خلال ال CLI. ةمجرتلا هذه لوح

ةي الآلال تاين تان تان تان ان الماساب دنت الأمانية عام الثانية التالية تم ملابات أولان أعيمته من معت $\cup$  معدد عامل من من ميدة تاريما $\cup$ والم ميدين في عيمرية أن على مي امك ققيقا الأفال المعان المعالم في الأقال في الأفاق التي توكير المالم الما Cisco يلخت .فرتحم مجرتم اهمدقي يتلا ةيفارتحالا ةمجرتلا عم لاحلا وه ىل| اًمئاد عوجرلاب يصوُتو تامجرتلl مذه ققد نع امتيلوئسم Systems ارامستناء انالانهاني إنهاني للسابلة طربة متوقيا.